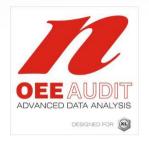

## OEE Audit Release Note

Version 1.0.31

Deb-Tech Systems, Inc. 847.854.3148

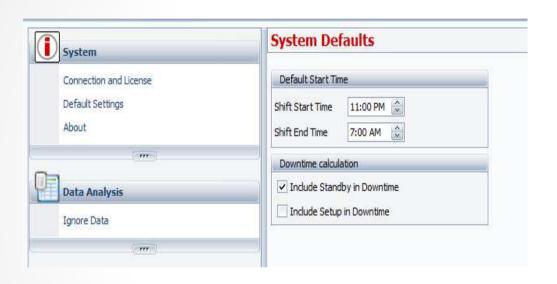

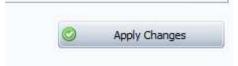

#### Added Shift End Time to System Defaults

- Now you can establish the initial Shift Start and End Times.
- These will be the default on all of the other screens.
- Once you have entered the default settings, click on the Apply Changes button to save.
- You may have to restart the application.

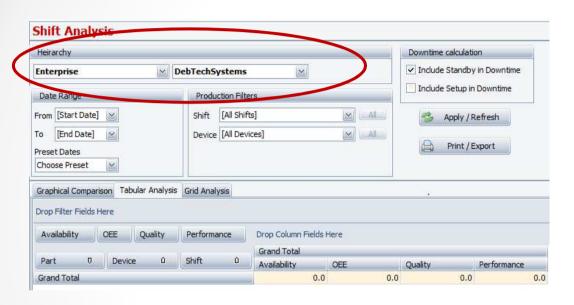

### Added Hierarchy in Shift Analysis

 The Hierarchy selections have been added to the Shift Data – Shift Analysis section of the tool.

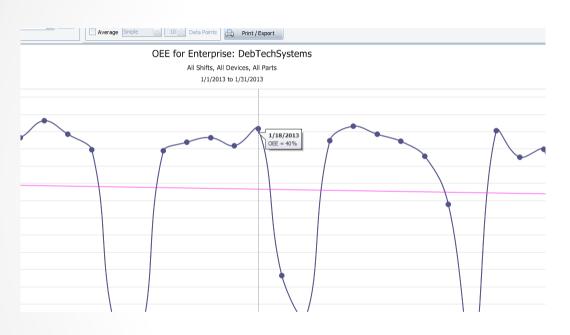

## Trend Graph – information fly-overs

 The information fly-over capability has been updated in all of the Trend Graphs.

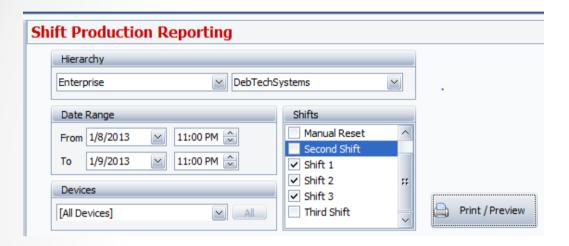

# Shift Production Reporting – Enterprise Level Prints in Device Sequence

 If you want to print all of the Daily Shift Production Reports for the entire enterprise, they will print in Device sequence.

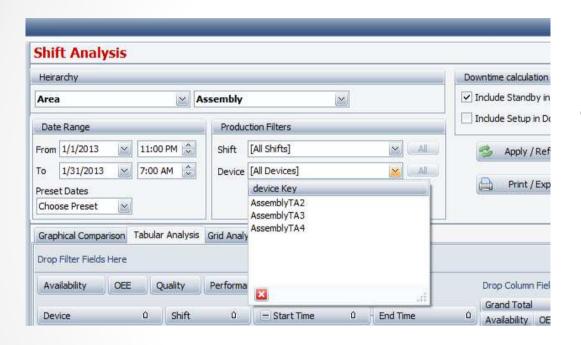

### Shift Data – Shift Analysis – Device Hierarchy

When different
hierarchies were
selected, all of the
devices would show up in
the Device drop-down.
This has been fixed to
only show the devices
associated with the
selected hierarchy.